## CLONE INFORMATION

FOR PCSA V2.0

)

್ರ

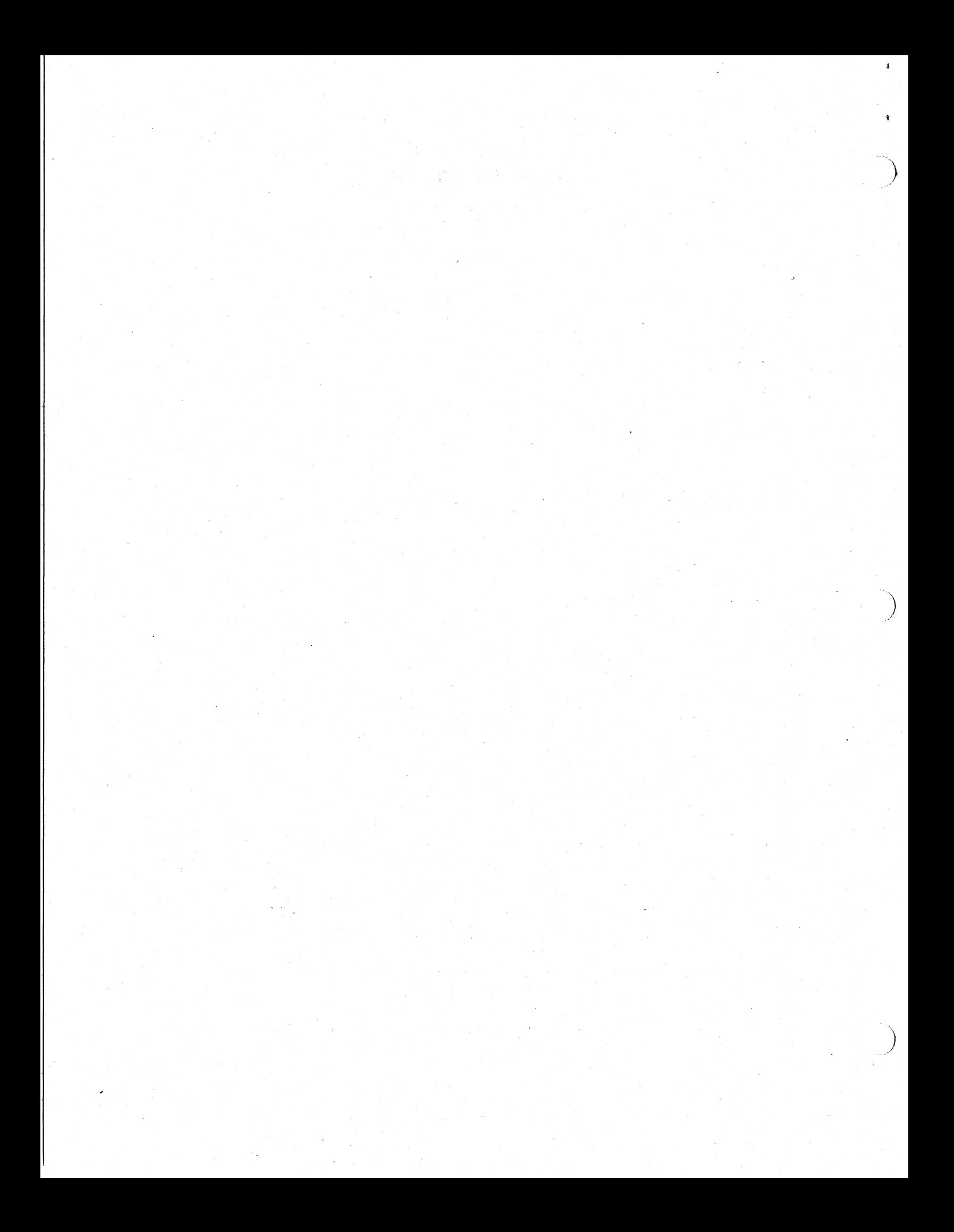

PROBLEM: remote boot does not work with Compaq dos 3.31

When attempting to remote boot a COMPAQ DOS 3.31 system, the system either hangs, or produces an "non-system disk" error.

## ACTION/REMARKS

 $\sum_{i=1}^{n}$ 

 $\mathbf{A}$ 

-6

)

The code placed in the boot sector by COMPAQ DOS V3.31 FORMAT assumes that a certain area within the boot sector will always be initialized to zero.

It turns out in the case of LAD disks, this area is initialized with the volume 10 from the BDS which is non-zero. The following workaround exists:

Instead of formatting the network key disk via FORMAT /S use DISKCOPY to copy the system to the network key diskette.

For example, assume you are connected to the network key disk on drive F:, do the following:

FORMAT A: /S DISKCOPY A: F:

NOTE: If the network key disk is a 360KB disk, DISKCOPY a 360KS flopp: system disk, if the network key disk is a 1.2MB disk DISKCOPY, a 1.2MB floppy system disk.

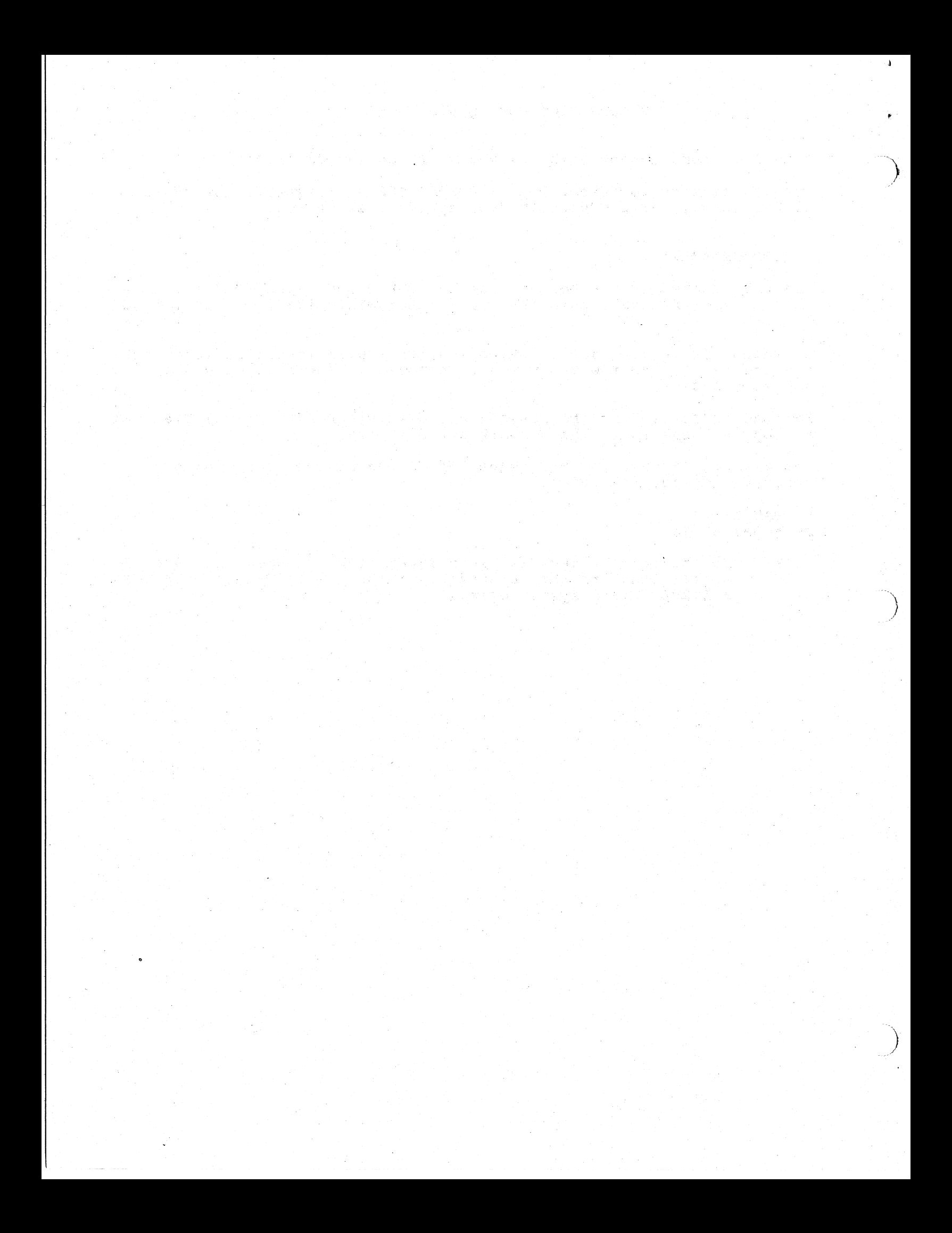

The following problem can be seen on faster PCs running in an async<br>configuration.

The symptoms:

D.

The network is started with a 'net start rdr' and connections to remote file services are made with 'use' in a batch file and the connections fail with a 'network path not found'. When the batch file has completed and you attempt to connect to the same service, the connections succeed.

The problem:

Because of the speed of some of the newer PCs (eg: PS/2 60 and 80), the connection attempts are taking place before the network has had a chance to initialize (ie: start). The error returned is not particularly accurate, but the clue is that the service can be particularly accurace, but the

The solution:

)

In most cases, this will be seen in an autoexec.bat that does the following: ;

net start rdr use d: \\server\service

The work around is to place the 'use...' somewhere further on in the batch file. For example, start the network in the beginning of the batch file. For example, start the network in the beginning or the<br>batch file, fill the RAMdisk with commonly used programs and then make the file connections. This will give the network time to start.

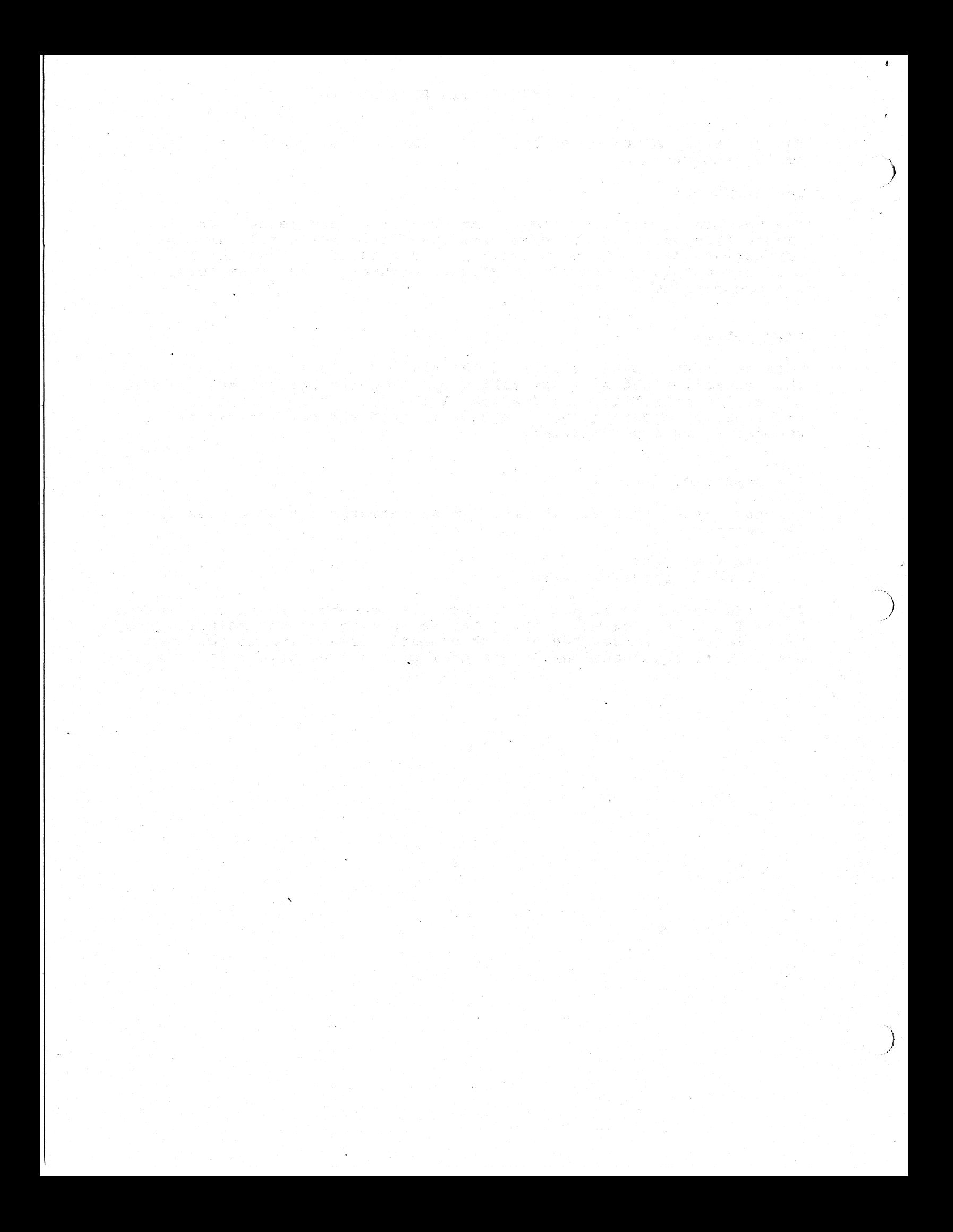

## PCSA V2.0 Clone Problems

 $\begin{pmatrix} 1 \ 1 \end{pmatrix}$ 

ý,

 $\sum_{i=1}^{n}$ 

 $\sum_{i=1}^{n}$ 

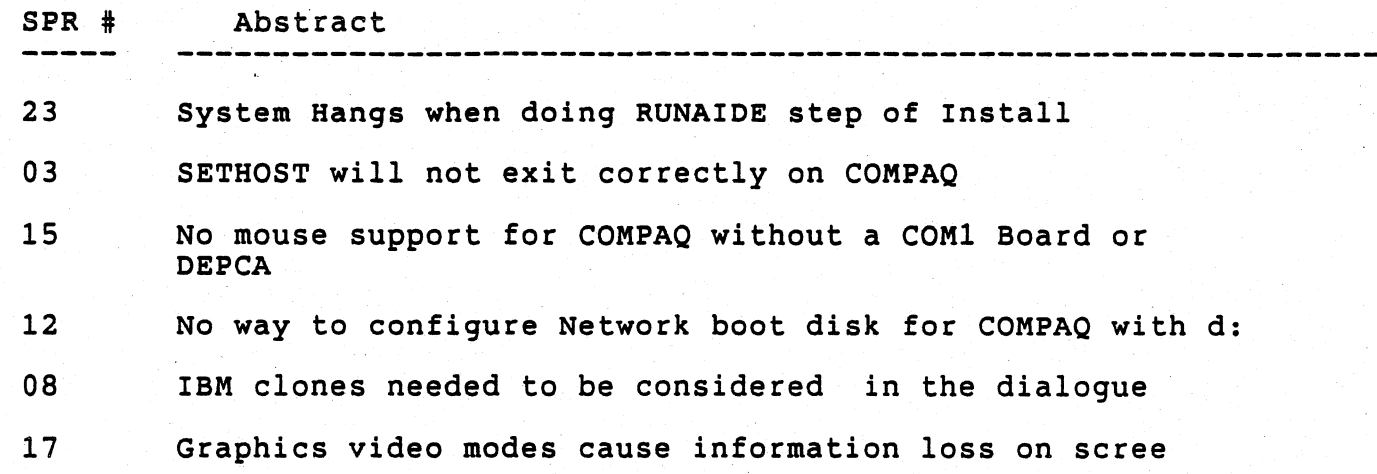

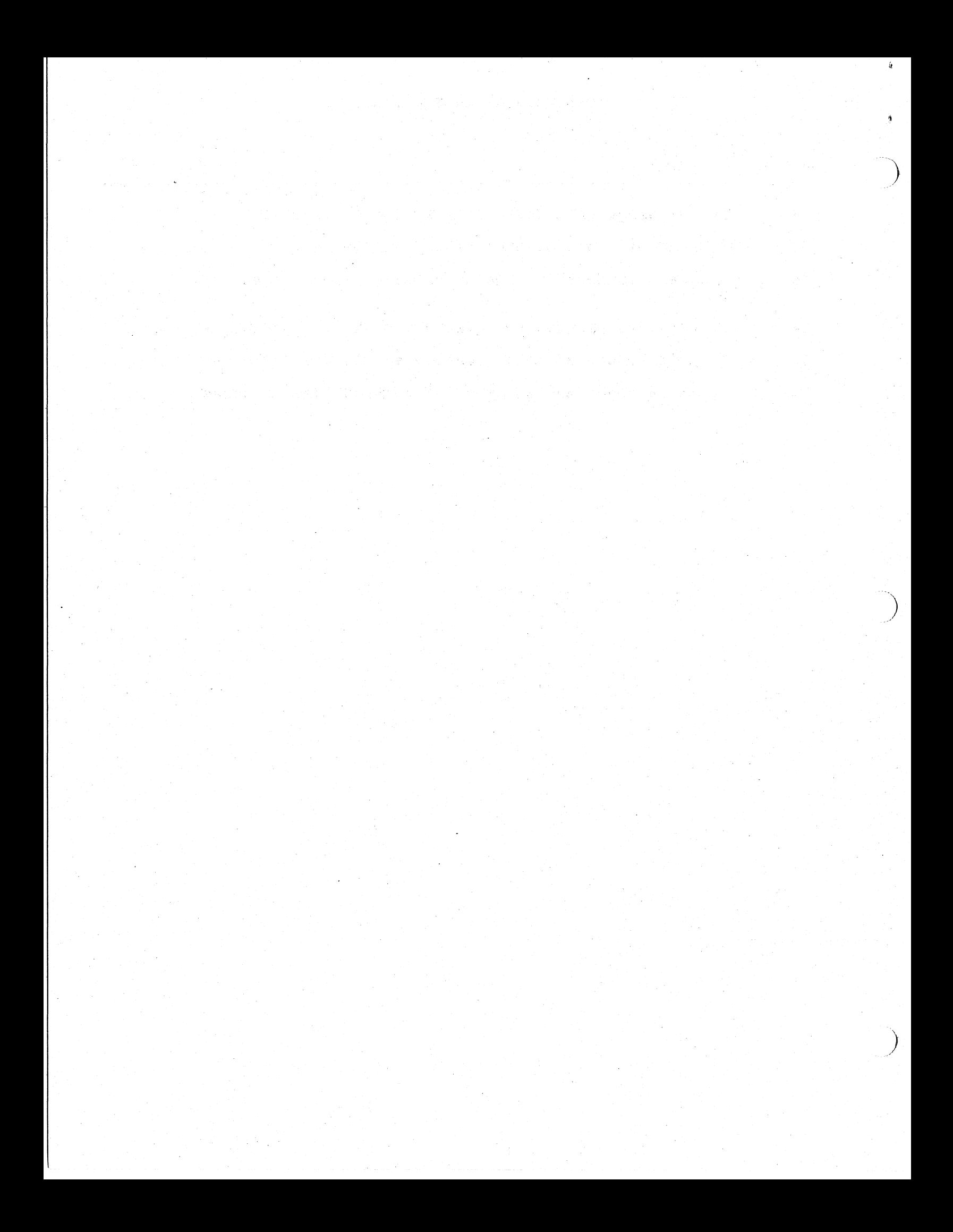

SPR #: Product: Class: H/W: 23 Installation Documentation PS/2 MODEL 30

 $\langle \rangle$ 

 $\mathfrak z$ 

)

)

PROBLEM: SYSTEM HANGS DOING RUNAIDE STEP OF INSTALLATION

I installed to a Disk Server from an IBM PS/2 Model 30 with a Micom and IBM mouse. After successfully installing all the software I attempted the "Using the Initial Workstation Diskette" section of the<br>installation guide. Step 6 on page 2-20 caused the system to hang. The Digital Logo appears, the screens clears to paint windows and then the system hangs.

It appears there is a major step missing in the installation<br>instructions. Apparently the installer must go into SETUP to change settings to match the configuration of the workstation. I could find no mention of it in the is a hung system, thus the level 1 priority.

Ideally, to do this right the installation procedure should ask you what your configuration is, just as it asks what type of keyboard and version of DOS you are using. This is a suggestion for the next version.

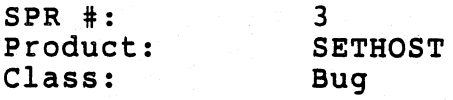

PROBLEM: Will not exit correclty on Compaq, None of the exiting methods work on a Compaq 286 the system hangs.

When SIDEKICK is install AFTER the network software then using Ctrl-F10 to exit SETHOST WORKS correctly. The other methods of exiting SETHOST also work if SIDEKICK is installed. Without SIDEKICK, however, Ctrl-Alt-Del is the only way to exit sethost.

<,

 $\pmb{\downarrow}$ 

 $\sum_{i=1}^{n}$ 

If SIDEKICK is installed BEFORE the network software then SETHOST will hang at the USERNAME: prompt requiring the computer to be shut off.

I have also found that SETHOST hangs on exit, but I found that hitting the NUM LOCK key will free it. Also, I have found on my 12 MHZ Compaq that if KEYBRD is installed, it takes SETHOST up to 5 minutes to come up. If KEYBRD is not installed, it comes up normally.

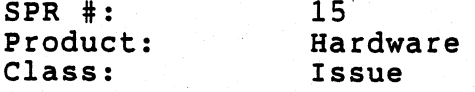

PROBLEM: No mouse support for COMPAQ without a COM1 board or a DEPCA The DESKPRO doesn't come with a COM1 card. If you don't have a DEPCA (ie. MICOM or 3-COM) you have no way of attaching a mouse to the workstation.

i dan sing di babatan bahasa di bagian metal dengan di sejarah di bahasa tahun 2020 dan sama tahun 1942.<br>Sejarah sebagai sebagai di bandaran di bagian dan sebagai menjadi sebagai dan sebagai dan sejarah sebagai dan

ารณ์ชายยังชิน และที่พิมพ์เที่ยวมา เก่านั้น " ถึง รับ จะใช้ รับ รับ ถ้า " เขา ซึมังคลารี ได้ ประเทศได้ ก็กระดับ<br>ทั้ง โดย กับ รับ กับ กับ กับ กับ กรุ๊ก คือ การเลย เก่านี้ ได้ การเลยได้ไป ซึม คำอัง คือ มีกระดับ คือ ได้ และที

이 있다.<br>1984년 19월 19일 - 22일 대한민국의 3세 1월 1일 1일 1일 1일 1일 1일 1일 1일<br>1984년 19월 1일 - 1월 1일 1일 1일 1일 1일 1일 1일 1일 1일 1일 1일 1일

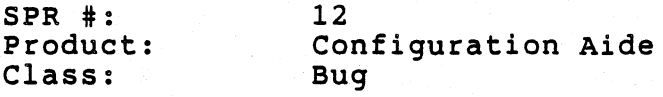

PROBLEM: No way to configure Network boot disk for COMPAQ with drive L

J

 $\sum$ 

 $\sum_{i=1}^{n}$ 

This is a problem that I found while trying to build a network key diskette for my COMPAQ. The COMPAQ has a 40 MB hard disk which is broken up into a 32MB hard disk which is drive C:, and a second drive (D:) which is 8MB. In order to get to the second hard disk, you need to load a device driver in CONFIG.SYS.

Currently the way the configuration aide is written, I can specify additional drive by telling the configuration aide that I have a 2 partition hard disk (C: & D:), and then loading the device driver by it to the config.sys using the configuration aide. This is the gottcha, when the configuration aide places the line into the config.sys, it places it after the DEVICE=LADDRV.SYS line. renders the boot diskette unuseable for the following reasons:

1) The device driver which it expected to be loaded was not, so now all the LAD drives are off by one drive code.

2) I can't get to my 8MB hard disk partition.

I get an error which indicates that it can not load the command. com, and it simply hangs.

I also tried moving the device driver after the lad drives and thus have my 8MB partition still available, but the disk driver failed to<br>load. I guess it really wants to be drive D:. 2) I can't get to my 8MB hard disk partition.<br>I get an error which indicates that it can not load the command.com,<br>and it simply hangs.<br>I also tried moving the device driver after the lad drives and thus<br>have my 8MB partit

We should fix this problem either with code, or make sure that this is a clearly documented restriction on the COMPAQ. The workaround here is to edit the config.sys to place the driver before the laddrv.sys line.

This is a functionality restriction that won't be supported by the Configuration Aide in Version 2.0. All user added drives are loaded after the last standard line in the Config.Sys. This will be release' notes for Version 2.0. As Tony said, the work around is to manually edit the Config.sys file created by the Configuration Aide, and to place the device- line where it is required. Again, the problem will only exist if more than one partition is required.

It was decided at QRB this morning that this SPR would be release This problem applies to only Compaq's, not model 30's and<br>the case where more than one partition is requested. The only in the case where more than one partition is requested. added functionality will be considered for V2.1.

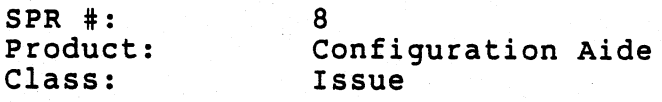

 $\ddot{\delta}$ 

3

)

)

PROBLEM: IBM clones needed to be considered in the dialogue box

It seems more appropriate to take into consideration of all clones during the keydiskette configuration process. Perhaps altering all messages targeted at IBM-PC to fit in CLONES support should be considered, maybe add an extra field of "clones" or just replace<br>"IBM-PC" with "OTHERS".

The configuration aide will not guarantee the creation of a bootable device for clones. The only two supported workstations are VAXmate and IBM (AT and XT). To change messages and dialog box options to Clones<br>or Others, would give the impression that they were correctly supported For V2.0, clones are being supported via release notes. Clones will definately be supported in V2.l.

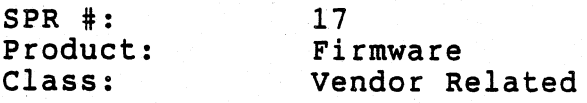

PROBLEM: Graphics video modes cause information loss on screen

While testing DECMODE on a COMPAQ DESKPRO 286 (ROM date 5/87) I encountered the following problem. I used DECMODE to put the video into one of the GRAPHICS modes (BW320,C0320, BW640) then I typed DIR. After the screen filled up the leftmost column on the screen was blanked out no matter what should have been in that column. I then typed CLS to clear the screen. The screen was cleared but it contained alternating black and amber/green lines.

I .tried this on 3 DESKPRO 286's and this problem occured on two of them. I tried this on one DESKPRO 8086 and the problem did not occur.

)

 $\Omega$ 

.)

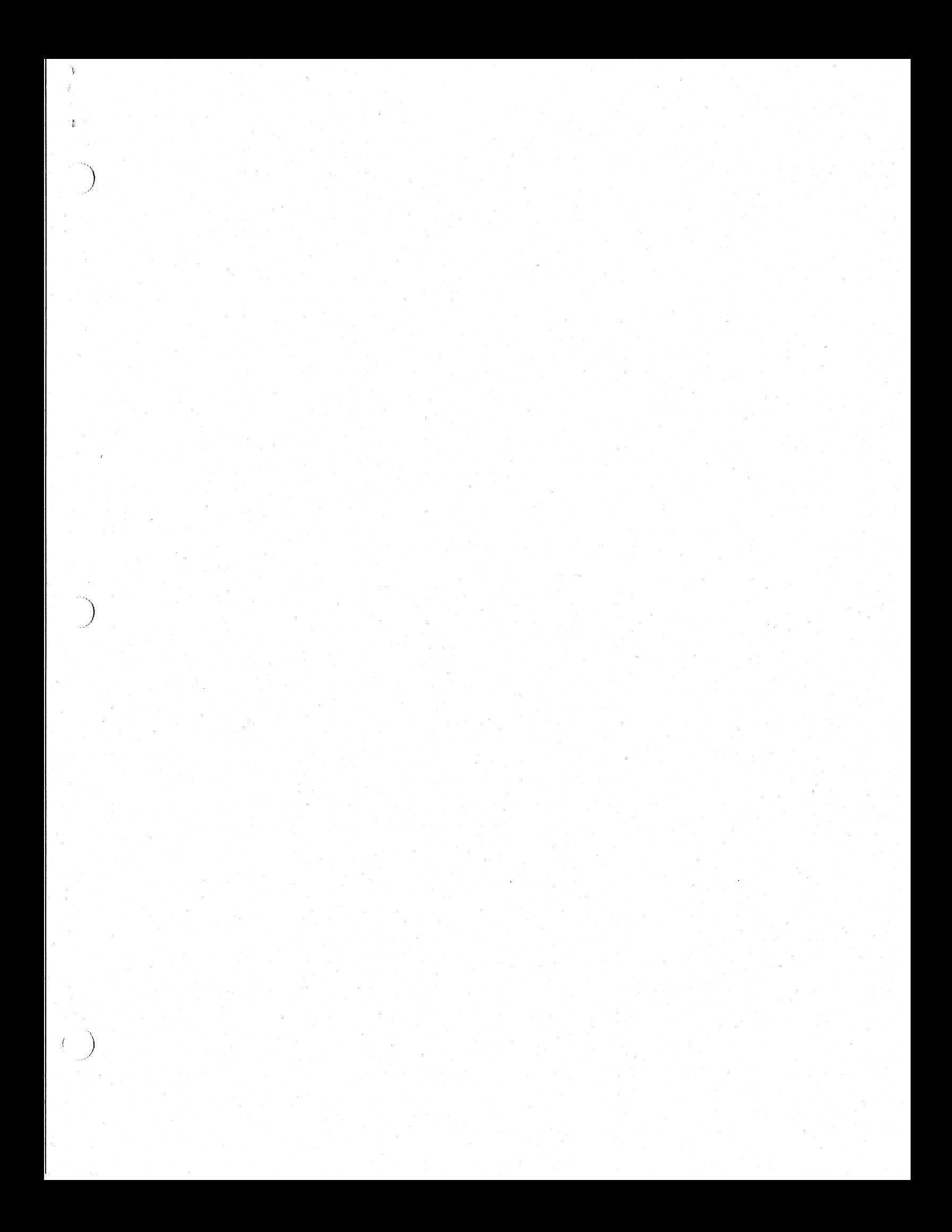

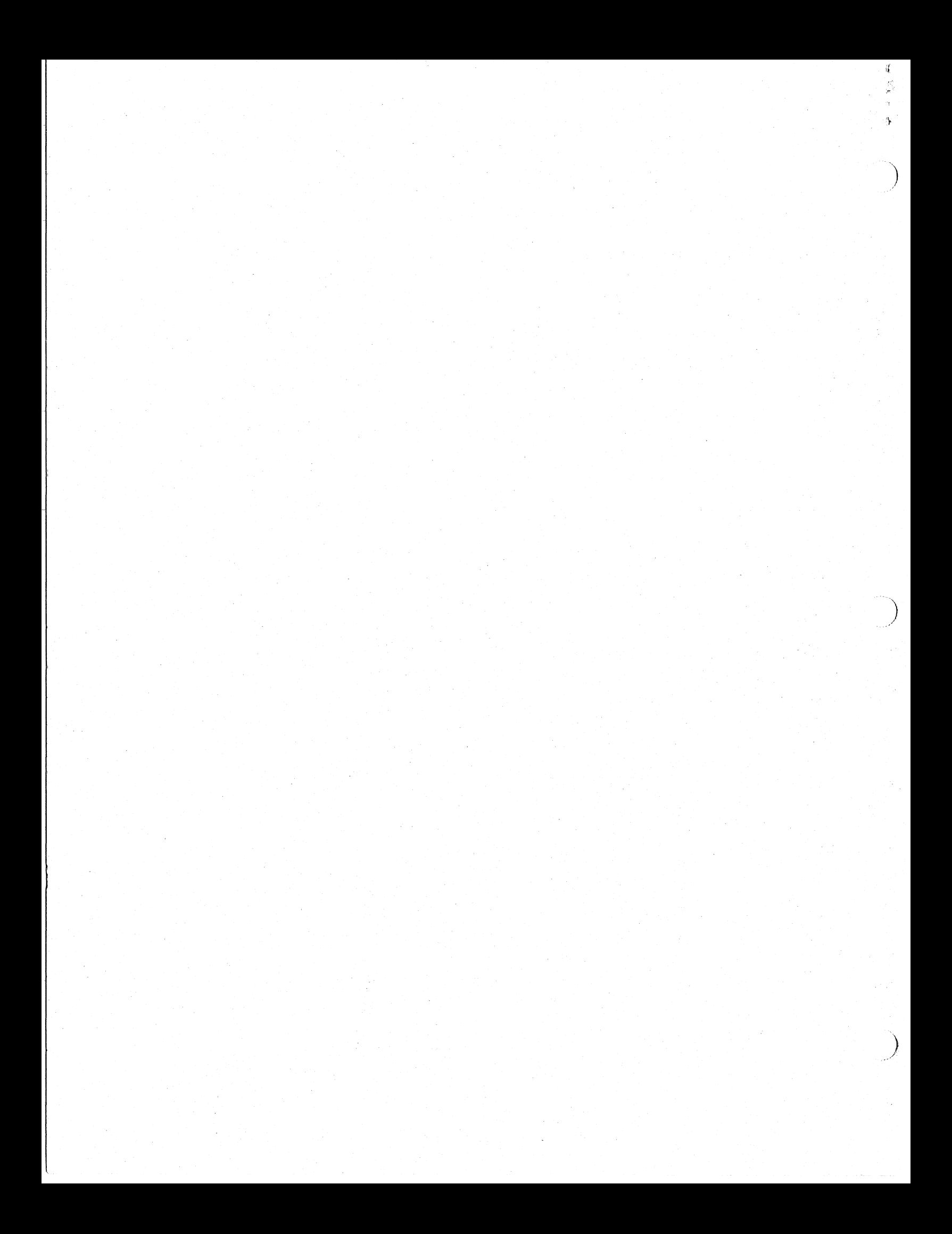